# **NETACAD** NEWSLETTER

### **Ročník 2011**

03

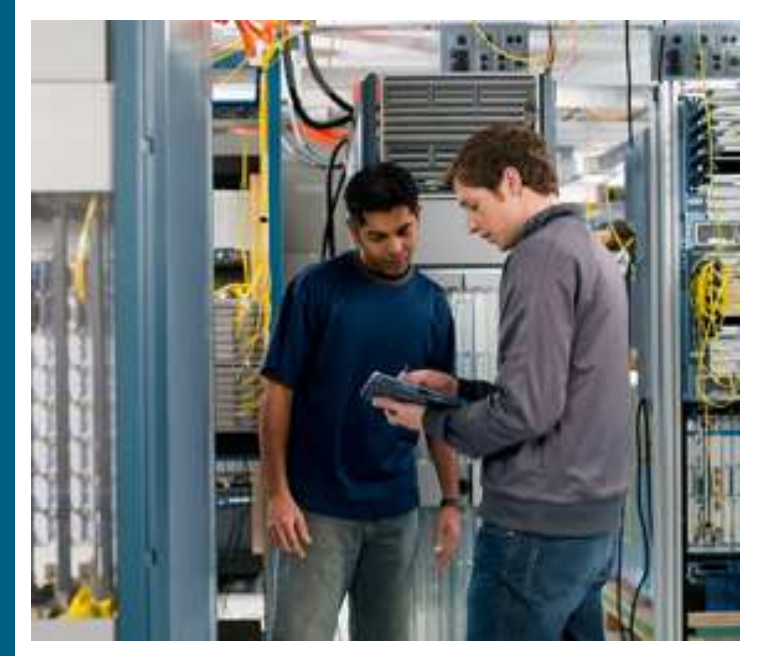

### **V tomto čísle nájdete:**

 $\mathbf{d}$  and  $\mathbf{d}$ **CISCO** 

**Networking Academy** 

## **NETACAD**

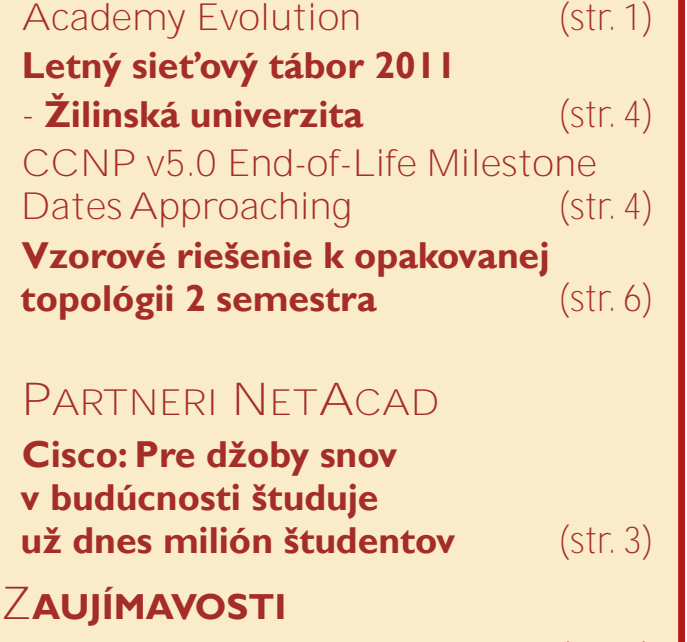

**Rozhovor: Marcel Rebroš** (str. 2)

**IOS tipy a triky** (str. 5)

## **Academy Evolution**

Ako už bolo avizované, v najbližších troch mesiacoch sa Cisco chystá realizovať rôzne zmeny v rámci sieťového akademického programu (Cisco Networking Academy).

Tieto zmeny ovplyvnia aj Vašu akadémiu. Je veľmi dôležité, aby ste sa zúčastnili plánovaného stretnutia pod názvom "**Virtual Open House on Academy Evolution**", v ktorom Vám opätovne predstavíme plánované štrukturálne a procesné zmeny v systéme.

Ak sa z nejakého dôvodu nemôžete zúčastniť tohto stretnutia, dajte nám prosím ihneď vedieť. (Pre vysvetlenie na GO-NON-GO rozhodnutie je potrebné, aby sa 70% akadémií zúčastnilo na VOH).

Virtual Open House je WebEx stretnutie na ktorom Vám zástupcovia spoločnosti Cisco detailne predstavia plánované zmeny a ciele evolúcie programu. Predstavia Vám nové inštitúcie, role a zodpovednosti, plán zmien, ukážku akceptácie agreementov, nové prostredie po migrácii a Vaše ďalšie kroky v systéme. Zároveň Vám predstavia Vaše nové Academy Support Centrá, Inštruktorské centrá a Resource Partnerov.

#### **Ďalšie kroky:**

- 1. *Zaregistrujte sa* na Virtual Open House, ktorý je plánovaný na 28.04.2011 od 17:00 prostredníctvom adresy [https://](https://ciscosales.webex.com/ciscosales/onstage/g.php?d=204095851&t=a) [ciscosales.webex.com/ciscosales/](https://ciscosales.webex.com/ciscosales/onstage/g.php?d=204095851&t=a) [onstage/g.php?d=204095851&t=a](https://ciscosales.webex.com/ciscosales/onstage/g.php?d=204095851&t=a)
- 2. Účasť minimálne hlavných kontaktov jednotlivých akadémií na Virtual Open House stretnutí je nesmierne dôležitá. Zároveň na toto stretnutie môžete pozvať inštruktorov, alebo osobu zodpovednú za vedenie daného kurikula.

Ešte raz zdôrazňujem, že na Virtual Open House je potrebná registrácia.

Ak budete mať ľubovoľné otázky ohľadom Virtual Open House stretnutia, alebo ak budete mať nejaké problémy s registráciu, dajte nám prosím vedieť na adrese [slovakiaal](http://slovakiaalpha@external.cisco.com)[pha@external.cisco.com.](http://slovakiaalpha@external.cisco.com) Tento e-mail sa následne dostane k zástupcom AE v Ciscu a AAM. Prípadne komunikujte priamo na adrese [peter.fecilak@cnl.sk.](http://peter.fecilak@cnl.sk) S úctou,

> František Jakab AAM Slovakia

Peter Feciľak Main Contact RCNA KE

## **Partneri programu Sieťových akadémií**

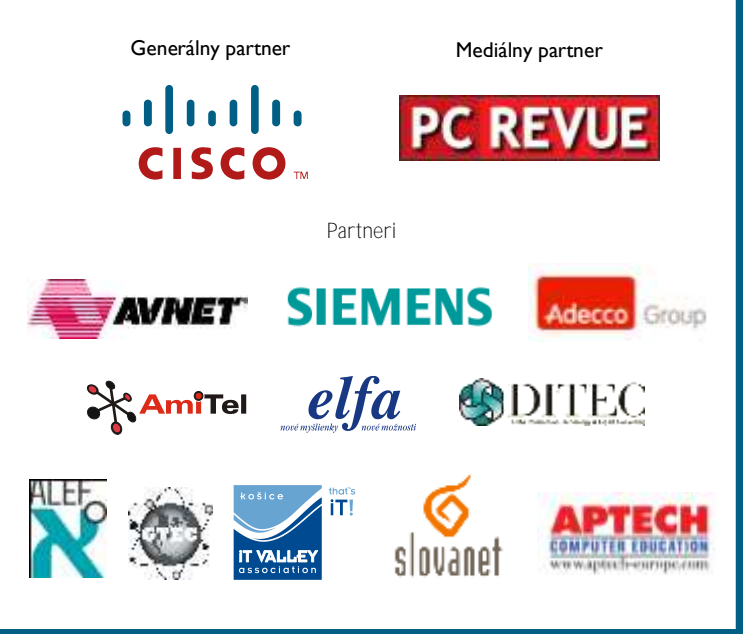

**KONTAKT: Doc., Ing. František Jakab, PhD.**

**Konzultant a koordinátor programu Sieťových akadémií pre SR fjakab@cisco.com, www.netacad.sk**

**Ing. Zuzana Fedáková Šéfredaktor časopisu NetAcad Newsletter pre SR**

**netacad@netacad.sk, www.netacad.sk**

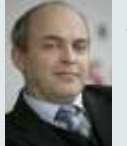

#### *Príhovor AAM*

*Vážená komunita,*

*V rámci programu Sieťových akadémií na Slovensku, ako aj v niekoľkých vybraných krajinách sveta dochádza v týchto mesiacoch k veľkým zmenám, ktorých súčasťou ste už aj Vy.*

*Ako už isto viete z WebEx videokonferenčnej prezentácie, ktorú pre vás pripravil kolega Peter Feciľak z Technickej univerzity v Košiciach, ktorý zastrešuje túto agendu v SR, dochádza k zásadným zmenám v štruktúre programu, keď súčasné rozdelenie akadémií na regionálne a lokálne zaniká a po migrácii programu začnú na Slovensku pôsobiť akadémie a partneri programu v nových pozíciách. Táto zmena je pre nás jedinečnou príležitosťou podieľať sa medzi prvými na svete na pilotnom testovaní nového systému a prináša nám aj možnosť do určitej miery o v p l y v ň o v a ť t i e t o z m e n y . Táto zmena sa týka všetkých akadémií na Slovensku!* 

*Je preto nesmierne dôležité, aby sa do uvedeného procesu zapojil aspoň jeden zástupca každej akadémie na Slovensku a to už aj účasťou na ďalšej W ebEx videokonferenčnej prezentácii, tento krát pod vedením zástupcov globálneho Cisco NetAcad, ktorý sa uskutoční 28. apríla 2011 od 17:00hod.. Ďalšie informácie ako aj inštrukcie pre pripojenie sa nájdete na titulke tohto Newslettri. Držme si všetci palce, aby nám tieto zmeny priniesli množstvo pozitívnych impulzov do ďalšej práce a významným spôsobom zlepšili naše pôsobenie v rámci globálneho programu Networking Academy!*

*Do pozornosti vám dávam aj zaujímavú správu z Cisca s názvom "Pre džoby snov v budúcnosti študuje už dnes milión študentov", ktorá prezentuje výsledky medzinárodných štúdií ako aj zistení zo Slovenska v súvislosti s mierou uplatnenia sa absolventov programu Sieťových akadémií na trhu práce ako aj absolventov odborov informatiky a výpočtovej techniky vo svete vôbec.* 

*Príjemné čítanie ďalšieho vydania NetAcad Newslettra.*

> *Doc. Ing. František Jakab PhD. Koordinátor programu Sieťových akadémií v SR*

 $\mathbf{d}$   $\mathbf{d}$ CISCO.

## **Rozhovor: Marcel Rebroš, Cisco Slovensko Inteligentné riešenia sú alternatívou pre tradičné**

#### *Prednedávnom Cisco predstavilo svoj prvý tablet. Môžeme čakať vstup spoločnosti aj do oblasti PDA či smartphonov?*

Našou ambíciou nie je konkurovať iným tabletom v spotrebiteľskom segmente, pretože Cisco Cius nie je určený pre bežného spotrebiteľa. Predstavujeme novú technológiu na mobilnú spoluprácu pre biznis zákazníkov, ktorá spája expertízu Cisca v oblasti networkingu, videa, virtualizácie, mobility a kolaborácie. Tým sa odlišuje od mnohých iných tabletov, ktoré sa dnes na trhu ponúkajú. Cius bude dostupný v marci 2011.

*Cisco pôsobí už aj v oblasti serverov, naopak, HP posilnilo svoju oblasť sieťových riešení a vaše portfóliá sa čoraz viac prelínajú. V čom je konkurenčná výhoda Cisco ?*

Predovšetkým v schopnosti rýchlo a efektívne inovovať, robiť úspešné akvizície a napokon aj zdravo riskovať. Cisco má za sebou veľmi úspešnú históriu v prenikaní do oblastí, ktoré v minulosti neboli našou kľúčovou kompetenciou a kde sme sa napokon etablovali ako dodávateľ s najväčším trhovým podielom. Ako príklad spomeniem len oblasť IP telefónie, sieťovei bezpečnosti, IP technológií pre telekomunikačných operátorov, telepresence a ďalšie. To všetko sú oblasti, ktoré boli pôvodne úplne mimo primárneho záberu Cisca. Po niekoľkých rokoch sme sa však v každej z týchto oblastí stali trhovým lídrom. Prečo by sa to isté nemohlo podariť v dátových centrách? Pokiaľ ide o HP, Cisco sa primárne zameriava na evolučné zmeny na trhu, a nie na našich konkurentov. Nám nejde o servery, ide nám o virtualizáciu a úlohu sietí vo svete virtualizácie. Virtualizácie, pri ktorej zákazník nemusí vedieť, kde sa nachádzajú jeho procesory a kde sú uložené jeho aplikácie. Naším cieľom je pomôcť zákazníkom urýchliť prechod ku cloudom a nezáleží na tom, či sú to privátne alebo verejné cloudy.

*Potenciál bezpečnostných hrozieb stále rastie, pribúdajú nové formy a spôsoby. Aké riešenia ponúkate pre mobilných pracovníkov pripájajúcich sa do podnikových IS zvonku?* 

Reakciou spoločnosti Cisco na čoraz mobilnejšie pracovné prostredie je architektúra, ktorú nazývame Borderless Network. Táto architektúra mení spôsob, ako organizácie dizajnujú a manažujú svoje siete tak, aby boli ľahko dostupné a zabezpečené pre akéhokoľvek zamestnanca, ktorý sa pripája do podnikovej siete z akéhokoľvek miesta a prostredníctvom akéhokoľvek zariadenia.

Najnovšie riešenie na zabezpečenie mobility je Cisco AnyConnect, prostredníctvom ktorého sa zamestnanec dokáže bezpečne pripojiť ku korporátnym dátam pomocou šifrovaného tunela SSL VPN. Technológia umožňuje mobilným používateľom jednoduchý a spoľahlivý prístup k potrebným aplikáciám a informáciám prostredníctvom notebookov alebo smartphonov, pričom používateľ môže jednoducho prechádzať z mobilnej siete na pevnú alebo bezdrôtovú. Cisco Any-Connect integruje vysokú úroveň sieťovej inteligencie, ktorá umožňuje samostatné a dynamické rozoznávanie siete, aktiváciu a deaktiváciu bezpečného vzdialeného pripojenia bez interakcie používateľa. V neposlednom rade umožňuje bezpečné vzdialené pripojenie tunelom SSL VPN aj bez inštalovaného klienta, prostredníctvom internetového prehliadača, čo v podstatnej miere prispieva k bezpečnej mobilite. Riešenie umožňuje organizácii jednoducho manažovať a eliminovať bezpečnostné riziká v súlade s podnikovými bezpečnostnými opatreniami.

*Používatelia v pobočkách sa často sťažujú na slabý výkon a dostupnosť aplikácií, chýbajúci IT servis atď. Ponúkate riešenia špeciálne pre pobočky, ktoré by zabezpečovali rovnaký výkon a dostupnosť aplikácií ako v centrále a boli by zároveň jednoduché na ovládanie a správu?* 

Aplikačné akcelerátory tvoria významnú súčasť našich riešení na konsolidáciu pobočiek a dátových centier. Našou stratégiou je pomôcť zákazníkom optimalizovať ich IT prostredníctvom minimalizácie nákladov na infraštruktúru v ich pobočkách. Aplikačné optimalizátory pri tom zohrávajú dôležitú úlohu. Máme najširšie portfólio v tejto oblasti, siahajúce od dedikovaných hardvérových platforiem cez integrované moduly do smerovačov, riešenia pre mobilných používateľov až po tzv. virtuálne aplikačné optimalizátory na integráciu s hypervízormi VMware, určené pre virtualizované prostredia. Nie je preto náhoda, ţe napríklad analytická spoločnosť Forrester Research zaraďuje podľa svojich posledných analýz Cisco do pozície lídra v tejto oblasti.

#### *Aké sú vaše aktuálne aktivity ohľadom sprístupnenia riešení telepresence pre spotrebiteľský segment?*

Naša novinka pre bežného spotrebiteľa v oblasti telepresence s názvom *Cisco ?mi* prináša nové spôsoby komunikácie doslova do vašej obývačky. Je to prvý produkt svojho druhu pre domácnosti, ktorý pomocou HD videa sprostredkúva reálne stretnutia na akúkoľvek fyzickú vzdialenosť.

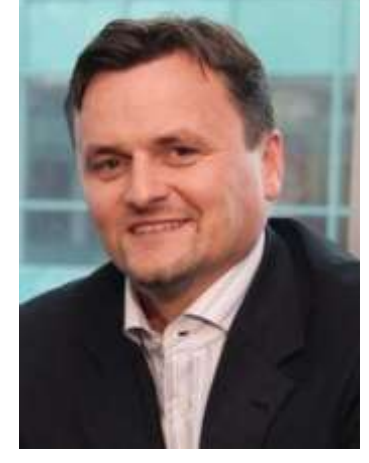

Technologicky vychádza zo svojich predchodcov, vyvinutých hlavne na firemné videokonferencie, a pozostáva z HD kamery, konzoly a diaľkového ovládača.

Obsluha je veľmi jednoduchá, *Cisco ?mi*  stačí pripojiť k HD televízoru a internetu a jediným dotykom spustiť komunikáciu s čistým a prirodzeným obrazom. Špičková technológia vytvára dojem skutočnej prítomnosti ľudí, ktorí sú reálne vzdialení stovky či tisíce kilometrov. Diaľkovým ovládaním máte prístup k menu na obrazovke, cez ktoré môžete uskutočňovať ?mi hovory, prezerať videosprávy, upravovať svoje kontakty a nastavenia profilu. Cez ?mi takisto nahráte video, .<br>ktoré sa dá okamžite zdieľať na Facebooku, YouTube alebo e-mailom. Dokonca sa spojíte aj s ľuďmi, ktorí nemajú ?mi, ale len PC s webovou kamerou.

Predpokladáme, že v budúcnosti technológie ako táto budú hrať významnú rolu v kontakte firiem so zákazníkmi. Firmy budú schopné dodávať nové služby, počnúc vzdelávaním cez zdravotníctvo až po finančné služby, to všetko priamo domov ku klientom.

#### *Aká je stratégia Cisca v oblasti cloud computingu?*

Cloud computing predstavuje pre našu spoločnosť jednu z kľúčových korporátnych priorít. Naša stratégia je založená na aktivitách v dvoch oblastiach. Po prvé, využívame naše dlhoročné skúsenosti z oblasti komunikácie, kolaborácie a bezpečnosti prostredníctvom ponuky služieb Cisco WebEx Collaboration Cloud a Cisco Security Cloud, ktoré dnes poskytujeme. Oblasť softvéru a platforiem ako služby (SaaS a PaaS) je teda definitívne priestor, kde chceme aktívne rozvíjať a ponúkať naše služby.

## **Cisco Slovakia**

## $\frac{1}{2}$ **CISCO**

*Podľa Wall Street Journal bude do roku 2018 počet analytikov sieťových systémov rásť takmer najprudšie spomedzi všetkých povolaní. Oproti súčasnosti má vzrásť počet pracovníkov s touto profesiou o 53 percent. Lepšie by na tom mali byť už len inžinieri biomedicíny. Aj špecializovaný server Career Planner predpovedá sieťovým špecialistom svetlú budúcnosť. Do prvej desiatky najžiadanejších džobov zaradil túto profesiu aj denník U.S. News.*

Tento trend nepriamo potvrdzuje aj slovenské ministerstvo školstva. Podľa nedávno zverejnenej analýzy sa u nás na trhu práce nedokáže uplatniť len 4,2 percenta absolventov vysokoškolských odborov zameraných na informatiku a výpočtovú techniku, čo je hlboko pod celkovým priemerom. ,<br>Naihoršie sú na tom absolventi ekonomiky a **poľnohospodárstva** s približne 12 percentami neúspešných uchádzačov. Absolventi programu slovenskej sieťovej akadémie dosahujú podľa dostupných informácií úspešnosť zamestnania rovných sto percent.

#### **Európa hľadá cestu**

V Európskej únii je desať percent aktívneho obyvateľstva bez práce. Ide približne o 23 miliónov ľudí. Zamestnávatelia pritom poukazujú na to, že nedokážu nájsť pracovníkov na vysokokvalifikované miesta. Európska komisia varuje, že problém je najmä s odborníkmi na informačné

## **Pre džoby snov v budúcnosti študuje už dnes milión študentov**

a komunikačné technológie, ktorý by sa mohol v budúcnosti ešte prehĺbiť. Už o päť rokov môže na trhu chýbať 700 000 špecialistov tohto odboru.

Európska komisia preto predstavila stratégiu na podporu zamestnanosti Europa 2020, ktorá okrem iného ráta so zvýšením podielu mladých ľudí s vysokoškolským vzdelaním na minimálne 40 percent. Vítanú pomoc v tomto smere predstavujú akademické programy podporované súkromnou sférou, ako je Networking Academy, ktorý už dvanásť rokov pripravuje sieťových špecialistov. Ako nedávno oznámilo Cisco, ktoré program financuje, jeho sieťové akadémie aktuálne navštevuje uţ **jeden milión** študentov. Celkovo doteraz absolvovalo tento program 3,75 milióna osôb v 180 krajinách.

Sieťový akademický program Networking Academy sa rozbehol v roku 1997 na 64 školách. V súčasnosti predstavuje jednu z "najväčších tried" na svete, ktorá využíva priekopnícky systém tzv. cloudbased vzdelávania. Učí študentov ako navrhovať a budovať bezpečné počítačové siete. Kurzy, dostupné v niekoľkých jazykových mutáciách, sú založené na on-line vzdelávacích materiáloch a zadaniach a praktických laboratórnych cvičeniach. Výučbový proces umožňuje študentom interaktívnu komunikáciu s inštruktorom.

#### **Medzi najúspešnejšími**

"Sme radi, že sa nám podarilo zachytiť nový trend už pred dvanástimi rokmi. Rastúci záujem o túto formu vzdelávania potvrdzuje jej vysoké renomé a kvalitu. Študenti sa už počas štúdia môžu profilovať vo zvolenom odbore informačných technológií a získať priemyselné certifikáty, ktoré sú obrovskou výhodou pri hľadaní zamestnania," konštatuje koordinátor programu pre Slovensko František Jakab.

Sieťový akademický program spoločnosti Cisco je najväčší profesijne orientovaný vzdelávací program na svete. Slovensko patrí s dosahovanými výsledkami k jeho najúspešnejším

protagonistom. Spolu 65 sieťových akadémií vychovalo od roku 1999 už vyše 20 000 sieťových špecialistov, z ktorých mnohí vrátane inštruktorov obstáli aj v tvrdej konkurencii medzinárodných súťaží a získali najvyššie expertné certifikáty CCIE. Momentálne je do sieťového akademického programu zapojených 5 769 slovenských študentov, pričom šesť percent z nich sú dievčatá. Ženy sa nestrácajú ani medzi inštruktormi, kde dosahujú takmer štvrtinový podiel.

V tomto školskom roku sa uskutoční piaty ročník prestížnej súťaže Networking Academy Games, na ktorej študenti stredných a vysokých škôl budú môcť preukázať svoje vedomosti, ktoré nadobudli v rámci programu. Jednotlivci i skupiny budú súťažiť v troch kategóriách, pričom najlepší sa majú možnosť prepracovať cez školské a národné kolo až do medzinárodného finále, ktoré v júni prebehne v Bukurešti.

Cisco

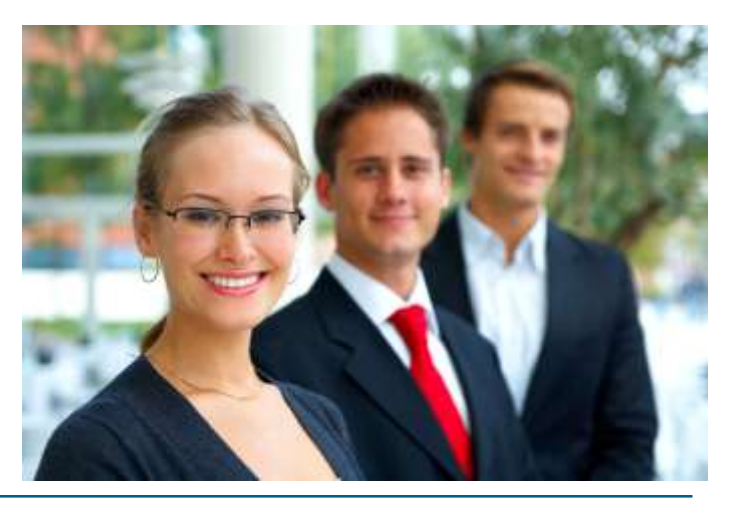

### **Rozhovor: Marcel Rebroš, Cisco Slovensko Inteligentné riešenia sú alternatívou pre tradičné**

#### *Pokračovanie zo str. 2*

Pokiaľ ide o druhú oblasť, naša ambícia je poskytovať najlepšie platformy a infraštruktúru pre korporátnych zákazníkov, ale aj poskytovateľov manažovaných služieb cloud computingu. Tu si dovolím povedať, že Cisco so svojou ponukou end-to-end riešení z oblasti virtualizácie, dátových centier, ale aj z oblasti budovania IP infraštruktúr novej generácie pre poskytovateľov internetových služieb zastáva unikátnu pozíciu. Víziou Cisca je pomôcť našim zákazníkom nielen vybudovať ich vlastné výkonné, flexibilné a bezpečné "cloudy", ale tak ako sme v minulosti boli svedkami postupného prepájania sietí LAN a WAN do internetu, chceme umožniť, aby vznikalo podobné Inter-Cloud prostredie, ktoré umožní zdieľať aplikácie medzi privátnymi a verejnými cloudovými infraštruktúrami. Partnerstvá s takými IT gigantmi, ako sú EMC, VMWare

a Intel, sú pre nás strategické. Preto naša spoločnosť spolu s EMC a VMWarom na jeseň minulého roka ohlásila alianciu VCE (Virtual Computing Environment), ktorej poslaním je pomôcť zákazníkom akcelerovať prechod na virtualizovanú infraštruktúru a postupný prechod do privátnych cloudov. Zhmotnením tejto spolupráce sú tzv. Vblocky. Ide o účelovo dizajnované, testované a validované súpravy IT komponentov, zložené z najlepších produktov z oblasti virtualizácie, sieťových technológií, serverov, storage a manažmentu od spoločností VMWare, Cisco a EMC.

Vblock je okamžite nasaditeľný, pretože obsahuje vopred otestované a integrované časti virtualizovanej infraštruktúry a poskytuje presne determinovaný výkon, kapacitu a dostupnosť v rámci SLA. Vblock vznikol na základe myšlienky zjednodušiť zákazníkom výber, implementáciu a

prevádzku IT infraštruktúry a predstavuje úplne nový spôsob poskytovania IT technológií služieb, aký tu doposiaľ nebol.

#### *Ktoré oblasti vášho produktového portfólia sú v súčasnosti najžiadanejšie?*

Zákazníci prejavujú výrazne väčší záujem o komplexné architektúry. Jednoducho si uvedomujú obrovské výhody investovania do ucelených riešení a architektúr. Darí sa nám v oblasti tzv. collaboration technológií, čo odzrkadľuje vývoj komunikácie a spolupráce v biznise, využívajúc predovšetkým videoslužby. Najlepší príklad v tejto oblasti je veľký ohlas, ktorý celosvetovo zaznamenávame s riešením Telepresence.

Ďalšia úspešne sa rozvíjajúca oblasť je virtualizácia a dátové centrá, kam sme vstúpili s progresívnym riešením Unified Computing Systems, postaveným na báze technológie Unified Fabric.

*V ktorých oblastiach IT biznisu vidíte najväčší potenciál pre svoj budúci rast?*

Sústreďujeme sa na štyri oblasti. Prvá z nich je video, ktoré bude v najbližšom desaťročí kľúčové pre rozvoj internetu. Ďalšia priorita je spolupráca na podnikovej úrovni a tablet Cisco Cius je momentálne posledná novinka v tejto oblasti. Treťou prioritou ostávajú spomínané dátové centrá a virtualizácia a štvrtou je oblasť smart grid, kde vidíme obrovský potenciál využívania end-to-end IP platformy pre energetické spoločnosti. V oblasti inteligentných sietí sme v máji predstavili prvé ucelené portfólio komunikačných riešení, ktoré umožnia distribučným spoločnostiam spoľahlivejšiu a efektívnejšiu distribúciu elektrickej energie pre ich firemných i rezidenčných zákazníkov. Nie je to len o znižovaní nákladov, má to aj environmentálny rozmer, čo má dnes mimoriadny význam. Cisco takto prináša inteligentné riešenia, ktoré sú alternatívou pre tradičné infraštruktúry.

Prevzaté z: Infoware

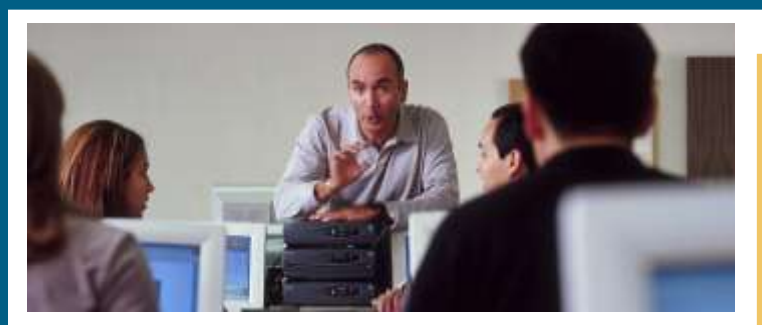

## **Letný sieťový tábor 2011 - Žilinská univerzita**

Pre nadšencov sieťových technológií podobne ako v predchádzajúcich rokoch pripravuje Žilinská univerzita počas tohtoročných letných mesiacov už štvrtý ročník *Letného sieťového tábora*. Srdečne pozývame všetkých, ktorí si chcú rozšíriť svoje "sieťové obzory" či uvažujú o priemyselných sieťových certifikáciách.

Letný sieťový tábor bude tradične prebiehať v dvoch turnusoch.

- **1. turnus: 20. jún - 8. júl 2011**
- **2. turnus: 5. - 23. september 2011**

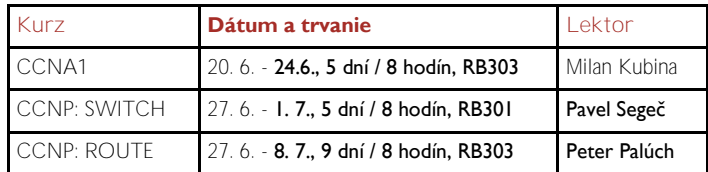

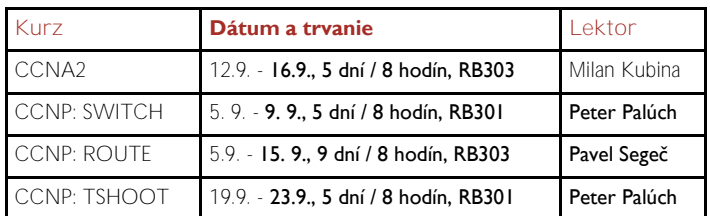

#### **ORGANIZAČNÉ INFORMÁCIE**

**Prihlasovanie na kurzy:**

- ·Mailom na **Pavel.Segec at fri.uniza.sk**
- ·Uzávierka prihlášok:
	- Pre 1. turnus: **1. jún 2011**
	- Pre 2. turnus: **1. august 2011**
- **Podmienky účasti na CCNP kurzoch:**
- preukázateľné úspešné absolvovanie úplného CCNA štúdia, alebo
- platný CCNA certifikát
- TSHOOT kurz je možné absolvovať iba po úspešnom zvládnutí kurzov CCNP ROUTE a SWITCH

**Je mimoriadne žiaduce, aby každý účastník mal pred začiatkom kurzu preštudované materiály k príslušnému kurzu.** K študijným materiálom získava účastník prístup po zaradení do CCNA resp. CCNP triedy. Je preto potrebné potvrdiť svoju účasť na kurze čo najskôr.

**Kapacita:** maximálne 8 účastníkov na jeden kurz CCNP, pre CCNA maximálne 10 účastníkov

Podmienky otvorenia kurzu: aspoň 5 účastníkov na kurz **Poplatky:** 

- Kurz CCNA pre **akademických** záujemcov: **115 EUR**
- Kurz CCNP ROUTE pre **akademických** záujemcov: **200 EUR**
- Kurz CCNP SWITCH pre **akademických** záujemcov: **170 EUR**
- Kurz CCNP TSHOOT pre **akademických** záujemcov: **200 EUR**

Pod akademickými záujemcami sa rozumejú študenti a zamestnanci základných, stredných alebo vysokých škôl SR.

 Cena **kurzov pre neakademických záujemcov**: kontaktujte nás mailom na **Pavel.Segec at fri.uniza.sk** V cenách kurzov nie sú zahrnuté poplatky za ubytovanie a stravu.

Pavol Segeč Inštruktor FRI, ŽU, Žilina

### **Announcing Three New Packet Tracer Practice Skills Based Assessments**

We are pleased to announce that three new Packet Tracer Practice Skills Based Assessments (PT Practice SBAs) are now available for immediate use on Academy Connection. Table 1 lists the affected courses and the new practice exams available.

**Table 1.** Courses and New PT Practice SBAs

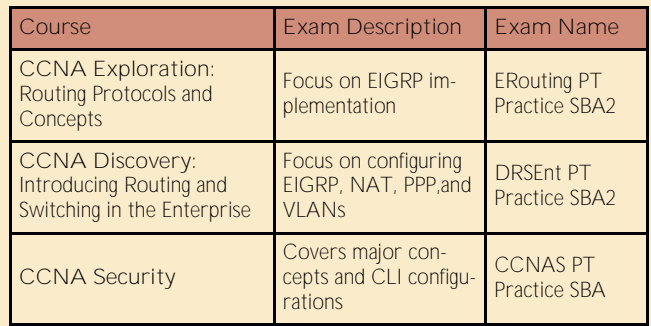

The new CCNA Discovery and CCNA Exploration course exams provide practice for additional topics that were not covered in the PT Practice SBAs released in September of 2010.

The CCNA Security exam is the first PT Practice SBA released for this course. It is designed to provide an environment to practice the major concepts and CLI configurations covered in the course. Please note that SDM, which is covered in the actual hands-on skills exam, is not covered in the PT Practice SBA.

For detailed information about these three new PT Practice SBAs, please review the exam Design Documents available on the Tools and Class Home pages on Academy Connection:

If you have additional questions, please contact your local Networking Academy representative for assistance.

Cisco team

### **Announcement**

## **CCNP v5.0 End-of-Life Milestone Dates Approaching**

In April 2010, Cisco Networking Academy announced the End-of-Life dates for CCNP v5.0 and the corresponding certification exams 642-901 (BSCI), 642-812 (BCMSN), 642-825 (ISCW), and 642-845 (ONT).

Since some very significant end-of-life milestone dates occur soon, we would like to remind you of the following important dates:

- **April 15, 2011** is the last date to create new student classes for CCNP v5.0
- **July 31, 2011** is the last date to receive Support Desk assistance for CCNP v5.0
- my Connection. All CCNP v5.0 Jas Kalsi (jkalsi@cisco.com). **July 31, 2011** is the last date to access course content on Acadecourse materials and tools will be

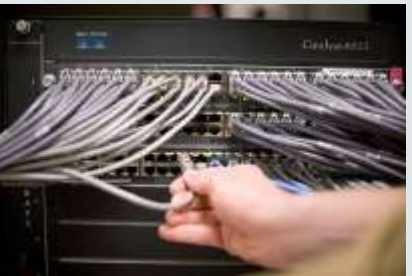

removed from Academy Connection after this date.

 **July 31, 2011** is the last date for Networking Academy students to access certification exams (BSCI) #642-901, (BCMSN)#642-812, (ISCW)#642-825, and (ONT) #642-845, using promotional codes

If you have any queries, please contact

Cisco team

## **IOS tipy a triky**

#### Od shaihulud87

V tomto príspevku by som rád ukázal zopár trikov v IOS, ktoré sa vám môžu zísť. Pôjde o príkazy *do, alias*, vloženie otáznika do textu, filtrovanie výpisu a zresetovanie konfigurácie.

#### **Príkaz do**

Ak si chceme zobraziť napríklad smerovaciu tabuľku, alebo hocaký iný príkaz z kategórie exec príkazov, no nie sme v privilegovanom režime, neostáva nám nič iné, ako napísať príkaz *end*, alebo stlačiť príslušnú klávesovú skratku. Ak však nechceme odísť z príslušného režimu, môžeme si pomôcť príkazom *do*. Ak si teda chceme zobraziť smerovaciu tabuľku a konfigurujeme, čo ja viem, protokol RIP, tak napíšeme nasledovné:

Router(config-router)#**do show ip route**

Problém je, že akonáhle napíšeme príkaz *do*, otáznik ani tabulátor nám nie a nie pomôcť. Musíme teda príkaz napísať správne aj bez ich pomoci. Príkazy sa dajú písať aj skratkovito, napr. "*do sh ip ro*". Tento príkaz nie je v starších verziách IOS.

#### **Príkaz alias**

*show ip interface brief*. Dlhý príkaz, skúsme si to skrátiť: *sh ip int brie*. Stále veľa na môj vkus. Tak si nahraďme celý tento príkaz nejakým aliasom. Alias vytvorí pre definovaný príkaz nový názov, ktorý bude IOS poznať a budeme ho môcť použiť. Syntax je nasledovná:

Router(config)#**alias <režim alebo skupina príkazov> <alias> <príkaz>**

Keďže show príkazy sú z kategórie exec príkazov a celý ten show príkaz chcem nahradiť aliasom "s", tak použijem:

Router(config)#**alias exec s sh ip int brie**

Ako vidíte, <príkaz> som si mohol skrátiť a nevypisovať celý názov, keďže to je jedno-jednoznačný názov. Teraz môžem začať používať môj nový príkaz "s".

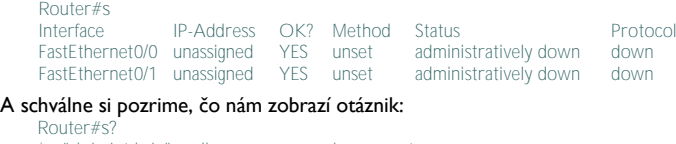

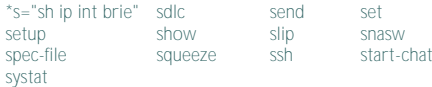

Pribudol mi nový príkaz \*s="sh ip int brie". Tento príkaz môžeme použiť z hocijakého režimu príkazom: "do s".

Mimochodom, IOS má v sebe už niekoľko preddefinovaných aliasov a to:

- *p – ping*
- $h h$ elp
- *lo – logout*
- *u alebo un – undebug*
- *w – where*

#### **Vloženie znaku "?"**

Funkcia otáznička je nám jasná, no čo ak chcem vložiť otáznik priamo do textu? Nech už to je akýkoľvek popisok (použijem buď klávesovú skratku [Ctrl+V] a za tým napíšem otáznik, alebo stlačím klávesy [ESC+Q] naraz alebo po sebe. Po stlačení kláves sa nič nestane, akurát, že keď stlačím teraz "?", tak sa mi otáznik naozaj objaví v texte. Takže MOTD banner môžem napísať takto:

Router(config)#**banner motd %Co tu hladas[Ctrl+V]?%**

A ako banner sa nám bude zobrazovať: Co tu hladas?

#### **Filtrovanie výpisu**

Niekedy sú výpisy až príliš dlhé a my hľadáme len jeden konkrétny riadok, alebo výpisy s nejakou spoločnou vlastnosťou. Ak nemáte chuť lúskať celý výpis, tak si ho môžete odfiltrovať. Filtrovať sa dá prakticky čokoľvek, stačí, že je povolená pajpa (lomená čiara "|") za príkazom. Napríklad si chcem nechať vyfiltrovať moje priamo pripojené interfejsy v stave down. Použijem príkaz: Router#**show ip interface brief | i down**

Za pajpou dávame kľúčové slovo, ktoré definuje typ filtrovania. Kľúčových slov je viac, no ukážem len základné a to:

*begin – Zobraz výpis od prvého riadku, ktorý matchuje, až do konca výpisu*

- *exclude – Odstráň všetky riadky ktoré matchujú*
- *include – Zobraz len tie riadky, ktoré matchujú*
- *section – Zobraz len sekciu (súvislý blok) výpisu, ktorej prvý riadok matchuje*
- *format – Zobraz výstup vo formáte XML*

a za kľúčovým slovom dáme výraz, ktorý sa má matchnúť. Ja som použil include, ale skrátil som si to na ...<sup>*i*"</sup>.

## Regional Cisco Networking Academy

pri FIIT STU v Bratislave

!

#### **Dávame do pozornosti!**

Na stránke RCNA FIIT STU BA ([http://www.cisco.fiit.stuba.sk/\)](http://www.cisco.fiit.stuba.sk/) nájdete odkaz na zaujímavé blogy [\(http://ciscoblogfiit.wordpress.com/\)](http://ciscoblogfiit.wordpress.com/) zamerané na problematiku Networkingu.

Ak si chcem pozrieť zo *show run* výpis interfejsu *F0/0*, musím zadať nasledovné: Router#**show run | b FastEthernet0/0**

Žiadne skratky a ešte je to aj case sensitive! Samozrejme, tento výpis mi zobrazí show run počnúc riadkom interface FastEthernet0/0 do konca. S použitím príkazu *section* to bude vyzerať nasledovne:

Router#**show run | s FastEthernet0/0** interface FastEthernet0/0 no ip address shutdown duplex half

Treba si len dávať pozor pri zadávaní výrazu na filtrovanie, lebo sa zadáva v tvare regulárneho výrazu. Podívajme sa na nasledovný výpis:

Router#**show ip route** Codes: L - local, C - connected, S - static, R - RIP, M - mobile, B - BGP D - EIGRP, EX - EIGRP external, O - OSPF, IA - OSPF inter area N1 - OSPF NSSA external type 1, N2 - OSPF NSSA external type 2 E1 - OSPF external type 1, E2 - OSPF external type 2 i - IS-IS, su - IS-IS summary, L1 - IS-IS level-1, L2 - IS-IS level-2 ia - IS-IS inter area, \* - candidate default, U - per-user static route  $\circ$  - ODR, P - periodic downloaded static route,  $+$  - replicated route

Gateway of last resort is not set

- 192.168.0.0/24 is variably subnetted, 2 subnets, 2 masks
- C 192.168.0.0/24 is directly connected, FastEthernet0/0
- 192.168.0.1/32 is directly connected, FastEthernet0/0

Nakonfiguroval som len interfejs *F0/0*, ale mám nový IOS a ten zobrazuje okrem priamo pripojenej cesty (C) aj IP adresu samotného interfejsu ako /32 (L). Ak zadám ako filter:

Router#**show ip route | i 0.0**

- 192.168.0.0/24 is variably subnetted, 2 subnets, 2 masks<br>  $C = 192.168.0.0/24$  is directly connected. EastEthernet0/
	- C 192.168.0.0/24 is directly connected, FastEthernet0/0 L 192.168.0.1/32 is directly connected, FastEthernet0/0

tak mi vypísalo aj L riadok. Prečo? Veď tam nie je nikde výraz "0.0". Akurát, že v regulárnych výrazoch bodka reprezentuje (skoro) hocaký znak. Čiže mi tu matchuje nielen "0.0" ako časť adresy siete, ale aj "0/0" na konci riadku. Bodka

- musí byť escapnutá spätným lomítkom "\". Teraz už bude výpis vyzerať takto: Router#**show ip route | i 0\.0**
	-
	- 192.168.0.0/24 is variably subnetted, 2 subnets, 2 masks<br>
	C 192.168.0.0/24 is directly connected. EastEthernet0/0 C 192.168.0.0/24 is directly connected, FastEthernet0/0

#### **Defaultná konfigurácia**

Už ste asi niečo podobné zažili. Konfigurovali ste interfejs a keď ste mali konfig hotový, tak ste zistili, že to bol nesprávny interfejs. Aj tu je ľahká pomoc ako vrátiť veci do pôvodného stavu. Interfejs a prakticky čokoľvek iné, môžeme zresetovať do defaultného stavu príkazom *default*. Keďže ale konfiguráciu mám hotovú a správnu, tak pôjdem na to inteligentne. Najskôr si zobrazím, čo som nakonfiguroval:

Router#**show run | s interface FastEthernet0/0** interface FastEthernet0/0 description TEXT ip address 192.168.0.1 255.255.255.0 speed 100 full-duplex !

Skopírujem si tento výpis, napr. do notepadu. Teraz zresetujem interfejs *F0/0* do defaultného stavu príkazom:

Router(config)#**default interface f0/0**

- Krátko na to uvidím ďalšie riadky výpisu:
- Building configuration.

Interface FastEthernet0/0 set to default configuration

No a teraz sa posuniem do správneho interfejsu a len nakopírujem konfig z notepadu. A teraz si už len pamätať tieto triky :) a používať ich.

Filip Burda, FIIT, STU Bratislava

*Viac info nájdete na:<http://ciscoblogfiit.wordpress.com/2011/01/17/ios-tipy-a-triky/>*

## **Vzorové riešenie k opakovanej topológii 2 semestra**

Veľa šťastia.

**R1:** *255*

+ OSPF  $= 460$ R4: EIGRP

oktetov

 $d)$  rommon

nie S0/0/0, čo režimu pred  $(v$ ýpisom show

 $R10$ (config-if)#  $R10$ (config-if)#  $R10$ (config-if)# Na smerovači vypnúť/zapnúť,

získate prístup

ISP#

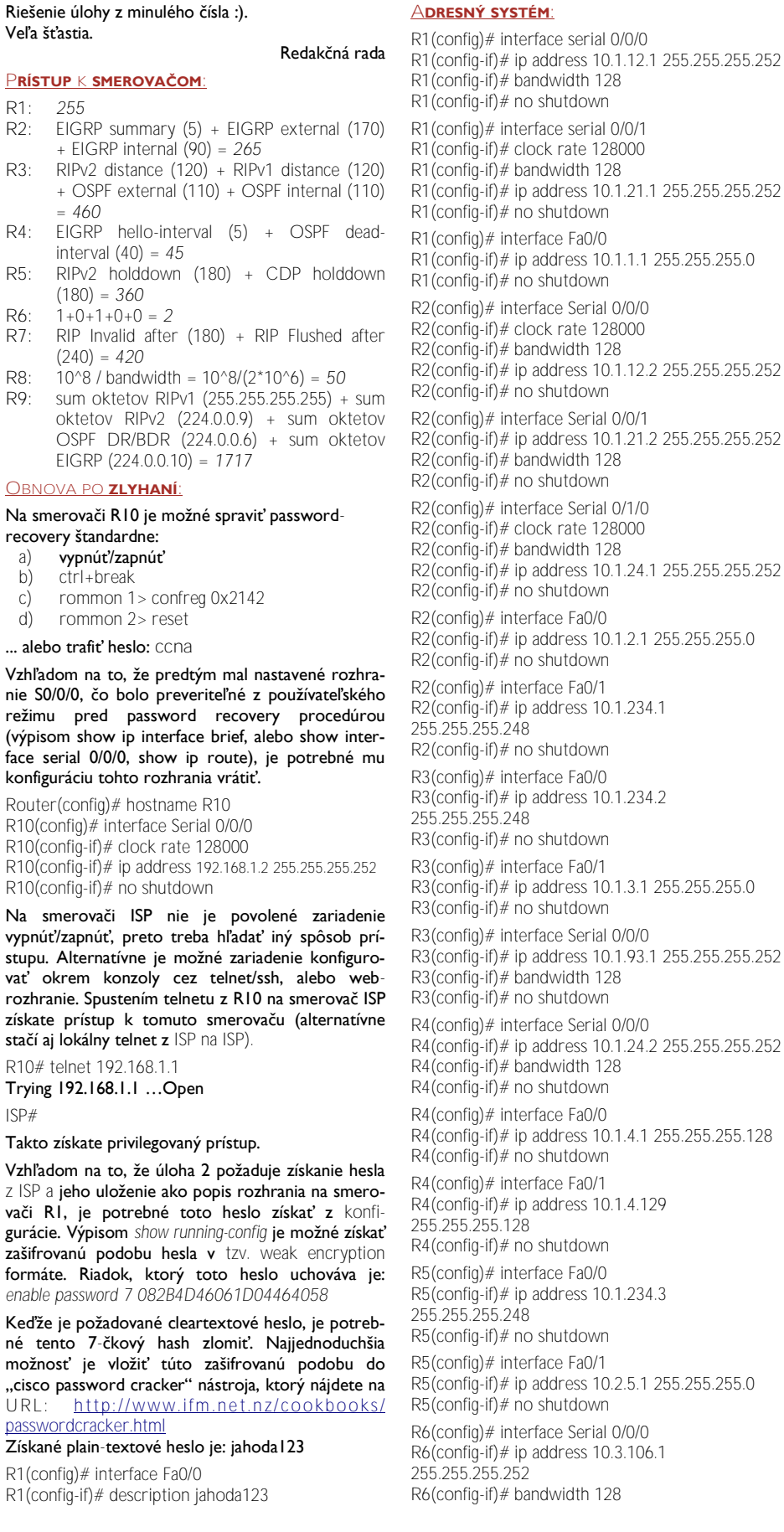

R6(config-if)# no shutdown R6(config)# interface Fa0/0 R6(config-if)# ip address 10.3.178.6 255.255.255.0 R6(config-if)# no shutdown R6(config)# interface Fa1/0 R6(config-if)# ip address 10.3.187.6 255.255.255.0 R6(config-if)# no shutdown R6(config)# interface Fa0/1 R6(config-if)# ip address 10.3.6.1 255.255.255.0 R6(config-if)# no shutdown R7(config)# interface Fa0/0 R7(config-if)# ip address 10.3.178.7 255.255.255.0 R7(config-if)# no shutdown R7(config)# interface Fa1/0 R7(config-if)# ip address 10.3.187.7 255.255.255.0 R7(config-if)# no shutdown R7(config)# interface Fa0/1 R7(config-if)# ip address 10.3.7.1 255.255.255.0 R7(config-if)# no shutdown R8(config)# interface Fa0/0 R8(config-if)# ip address 10.3.178.8 255.255.255.0 R8(config-if)# no shutdown R8(config)# interface Fa1/0 R8(config-if)# ip address 10.3.187.8 255.255.255.0 R8(config-if)# no shutdown R8(config)# interface Fa0/1 R8(config-if)# ip address 10.3.8.1 255.255.255.0 R8(config-if)# no shutdown R9(config)# interface Serial 0/0/0 R9(config-if)# bandwidth 128 R9(config-if)# clock rate 128000 R9(config-if)# ip address 10.1.93.2 255.255.255.252 R9(config-if)# no shutdown R9(config)# interface Fa0/0 R9(config-if)# ip address 10.1.9.1 255.255.255.0 R9(config-if)# no shutdown R10(config)# interface Serial 0/0/1 R10(config-if)# clock rate 128000 R10(config-if)# bandwidth 128  $R10$ (config-if)# ip address 10.3.106.2 255.255.255.252 R10(config-if)# no shutdown R10(config)# interface Fa0/0 R10(config-if)# ip address 10.1.10.1 255.255.255.0 R10(config-if)# no shutdown ISP(config)# interface Fa0/0 ISP(config-if)# ip address 10.1.234.4 255.255.255.248 ISP(config-if)# no shutdown **ZÁKLADNÁ KONFIGURÁCIA SMEROVAČA A CDP:**

#### Úloha č. 1:

*R2(config)# banner motd \$ Dnes prebieha udrzba \$*

#### Úloha č. 2:

*R3(config)# enable password malina*

Vzhľadom na to, že je na tomto zariadení už nakonfigurované heslo cez enable secret, ktoré má prednosť pred enable password, je potrebné pôvodné heslo odstrániť príkazom:

*R3(*config*)# no enable secret*

#### Úloha č. 3:

*R4(config)# line console 0 R4(config-line)# password ciscoisthebest*

*Pokračovanie na str. 7*

## **Vzorové riešenie k opakovanej topológii 2 semestra**

#### *Pokračovanie zo str. 6*

*R4(config-line)# login R4(config-line)# exit R4(config)# service password-encryption*

#### Úloha č. 4:

*R5(config)# line vty 0 1 R5(config-line)# password wearethefirst R5(config)# line vty 2 15 R5(config-line)# password wearethelast*

Úloha č. 5: *R6(config)# ip host ISP 5.5.5.5*

Úloha č. 6:

*R7(config)# cdp run R7(config)# interface Fa0/0 R7(config-if)# no cdp enable*

Úloha č. 7: *ISP(config)# cdp run*

**STATICKÉ SMEROVANIE:**

#### Úloha 1:

*R1(config)# ip route 0.0.0.0 0.0.0.0 serial 0/0/0 R1(config)# ip route 0.0.0.0 0.0.0.0 serial 0/0/1 2*

*R2(config)# ip route 10.1.1.0 255.255.255.0 serial 0/0/0 R2(config)# ip route 10.1.1.0 255.255.255.0 serial 0/0/1 2*

#### Úloha 2:

*R2(config)# ip route 10.1.4.0 255.255.255.0 serial 0/1/0 R4(config)# ip route 0.0.0.0 0.0.0.0 serial 0/0/0*

Vytvorenie default route nevyplýva priamo zo zadania tejto konkrétnej úlohy, avšak je požadovaná celková dosiahnuteľnosť sietí v globálnych pravidlách.

#### Úloha 3:

Výpadok rozhrania Fa0/1 na smerovači R4 zapríčiní vyradenie siete 10.1.4.128/25 zo smerovacej tabuľky smerovača R4. V dôsledku prehľadávania smerovacej tabuľky pri smerovaní do siete LAN4-2 táto sieť nie je v smerovacej tabuľke a teda sa využije defaultroute. Packety určené do LAN4-2 sú zasmerované na R2 odkiaľ sú kvôli statickému smeru smerované naspäť na R4, čo vytvorí smerovaciu slučku. Ochrana spočíva v definovaní tzv. discarding route, odkázanej pre sumárny smer na rozhranie null0. Prakticky v prípade výpadku daného rozhrania naďalej zostane v smerovacej tabuľke záznam odkázaný na null0 rozhranie, čo spôsobí zahodenie prevádzky bez jej ďalšieho smerovania a teda zabráni smerovacej slučke.

*R4(config)# ip route 10.1.4.0 255.255.255.0 null0*

**ROUTING INFORMATION PROTOCOL:**

Vzhľadom na to, že je použitý adresný systém triedy A s maskami väčšími ako je /8 je potrebné použiť RIPv2.

#### Úloha č. 1:

*R2(config)# router rip R2(config-router)# version 2 R2(config-router)# no auto-summary R2(config-router)# network 10.0.0.0 R2(config-router)# passive-interface Fa0/0*

*R3(config)# router rip R3(config-router)# version 2 R3(config-router)# no auto-summary R3(config-router)# network 10.0.0.0 R3(config-router)# passive-interface Fa0/1*

*R9(config)# router rip R9(config-router)# version 2 R9(config-router)# no auto-summary R9(config-router)# network 10.0.0.0 R9(config-router)# passive-interface Fa0/0*

#### Úloha č. 2:

*R3(config)# router rip R3(config-router)# default-information originate*

#### Úloha č. 3:

RIP bežne používa 4 časovače: Update (30s), Invalid (180s), Holddown (180s) a Flushed after (240s). Ich zmenu je možné spraviť príkazom timers basic v konfigurácii dynamického smerovacieho protokolu RIP.

*R2(config)# router rip R2(config-router)# timers basic 15 90 90 120*

*R3(config)# router rip R3(config-router)# timers basic 15 90 90 120*

*R9(config)# router rip*

*R9(config-router)# timers basic 15 90 90 120* **EIGRP:**

### Úloha č. 1:

*R3(config)# router eigrp 64512 R3(config-router)# no auto-summary R3(config-router)# network 10.1.234.0 0.0.0.7*

*R5(config)# router eigrp 64512 R5(config-router)# no auto-summary R5(config-router)# network 10.1.234.0 0.0.0.7*

*R10(config)# router eigrp 64512 R10(config-router)# no auto-summary R10(config-router)# network 192.168.1.0 0.0.0.3*

*ISP(config)# router eigrp 64512 ISP(config-router)# no auto-summary ISP(config-router)# network 192.168.1.0 0.0.0.3 ISP(config-router)# network 10.1.234.0 0.0.0.7*

#### Úloha č. 2:

Topologicky, jediné zariadenie, ktoré môže zabezpečiť pridanie default-route do smerovacích tabuliek smerovačov R3,R5 a R10 je smerovač ISP. Je teda potrebné na ňom vygenerovať default route formou redistribúcie externého smeru (static default route, ktorá musí existovať. Najjednoduchšia alternatíva je odkázať ju na null0 rozhranie).

*ISP(config)# ip route 0.0.0.0 0.0.0.0 null0 ISP(config)# router eigrp 64512 ISP(config-router)# redistribute static*

#### Úloha č. 3:

Tieto smery je možné vygenerovať manuálnou sumarizáciou v konfigurácii rozhrania smerom k ISP smerovaču.

*R3(config)# interface Fa0/0 R3(config-if)# ip summary-address eigrp 64512 10.1.0.0 255.255.0.0*

*R10(config)# interface Serial 0/0/0 R10(config-if)# ip summary-address eigrp 64512 10.3.0.0 255.255.0.0*

#### Treba si ale uvedomiť, že sumárny smer 10.3.0.0/16 nebude generovaný, pokiaľ nie je v EIGRP zahrnutá žiadna sieť, pre ktorú by malo zmysel robiť túto sumarizáciu. Preto je vhodné do EIGRP zaradiť sieť z prefixu 10.3.0.0/16. Konkrétne:

*R10(config)# router eigrp 64512 R10(config-router)# network 10.3.106.0 0.0.0.3*

Úloha č. 4: Na to, aby boli uvedené smery videné ako interné (administrative distance 90) ich stačí oznámiť v dyn. smer. protokole.

*R5(config)# router eigrp 64512 R5(config-router)# network 10.2.5.0 0.0.0.255 R5(config-router)# passive-interface Fa0/1 R10(config)# router eigrp 64512*

*R10(config-router)# network 10.1.10.0 0.0.0.255 R10(config-router)# passive-interface Fa0/0*

#### Úloha č. 5:

EIGRP berie do úvahy ako parameter BW šírku pásma pre dané rozhranie tak, ako bolo nakonfigurované na rozhraní príkazom bandwidth. V prípade, že rozhranie nie je nakonfigurované týmto príkazom, berie sa tabuľková hodnota. Pre sériovú linku je to avšak nesprávna hodnota - ekvivalent T1 linky (1,544 Mbit/s). FastEthernetové linky majú tabuľkovú hodnotu ekvivalentnú 100 Mbit linke, takže na týchto rozhraniach nie je potrebné explicitne definovať bandwidth.

*R10(config)# interface Serial 0/0/0 R10(config-if)# bandwidth 128 ISP(config)# interface Serial 0/0/0 ISP(config-if)# bandwidth 128*

#### Úloha č. 6:

Štandardná hodnota hello-intervalu pre detekciu suseda na FastEthernetových linkách je v prípade EIGRP nastavená na hodnotu 5s. Ak má byť konvergencia 5x rýchlejšia, je potrebné zmeniť hellointerval na 1s. Na pomalých linkách avšak EIGRP používa interval 60 sekúnd, preto hello-interval by mal byť nastavený na 12 sekúnd (5x rýchlejšie).

#### *R3(config)# interface Fa0/0*

*R3(config-if)# ip hello-interval eigrp 64512 1*

*R5(config)# interface Fa0/0*

*R5(config-if)# ip hello-interval eigrp 64512 1*

*ISP(config)# interface Fa0/0*

*ISP(config-if)# ip hello-interval eigrp 64512 1*

*ISP(config)# interface Serial 0/0/0 ISP(config-if)# ip hello-interval eigrp 64512 12*

*R10(config)# interface Serial 0/0/0*

*R10(config-if)# ip hello-interval eigrp 64512 12*

#### **OSPF:**

#### Úloha č. 1:

*R6(config)# router ospf 1*

*R6(config-router)# network 10.3.6.0 0.0.0.255 area 0 R6(config-router)# network 10.3.178.0 0.0.0.255 area 0 R6(config-router)# network 10.3.187.0 0.0.0.255 area 0 R6(config-router)# network 10.3.106.0 0.0.0.3 area 0 R6(config-router)# passive-interface Fa0/1*

#### *R7(config)# router ospf 1*

*R7(config-router)# network 10.3.7.0 0.0.0.255 area 0 R7(config-router)# network 10.3.178.0 0.0.0.255 area 0 R7(config-router)# network 10.3.187.0 0.0.0.255 area 0 R7(config-router)# passive-interface Fa0/1*

#### *R8(config)# router ospf 1*

*R8(config-router)# network 10.3.8.0 0.0.0.255 area 0 R8(config-router)# network 10.3.178.0 0.0.0.255 area 0 R8(config-router)# network 10.3.187.0 0.0.0.255 area 0 R8(config-router)# passive-interface Fa0/1*

*R10(config)# router ospf 1 R10(config-router)# network 10.3.106.0 0.0.0.3 area 0*

#### Úloha č. 2:

Default route vygenerovaná príkazom defaultinformation originate sa bude v OSPF doméne šíriť jedine vtedy, ak lokálne smerovač ktorý defaultroute generuje má sám vo svojej smerovacej tabuľke nejakú default-route. V tomto prípade, R10 má vo svojej smerovacej tabuľke D\*EX 0.0.0.0/0 [170/...] naučenú cez EIGRP a preto môže defaultroute do OSPF generovať.

*R10(config)# router ospf 1 R10(config-router)# default-information originate*

### **Vzorové riešenie k opakovanej topológii 2 semestra**

#### Úloha č. 3:

DR má router-id vyššiu IP adresu ako BDR. Z tohto je možné usúdiť, že smerovač R6, ktorý má byť DR musí mať ako router-id nastavenú IP adresu 200.200.200.200 a smerovač R7 ako BDR, musí mať router-ID 150.150.150.150. K dispozícii sú 2 spôsoby ako to spraviť:

- konfiguráciou router-id priamo v dyn. smer. protokole
- vytvorením loopbackového rozhrania s príslušnou IP adresou

Vzhľadom na obmedzenia zadania, existuje jediná možná kombinácia:

*R6(config)# router ospf 1*

*R6(config-router)# router-id 200.200.200.200 R7(config)# interface loopback 64512*

*R7(config-router)# ip address 150.150.150.150 255.255.255.255*

#### Úloha č. 4:

#### OSPF priorita rozhrania nastavená na hodnotu 0 značí, že sa smerovač nezúčastní volieb DR/BDR.

*R8(config)# interface Fa0/0 R8(config-if)# ip ospf priority 0 R8(config)# interface Fa1/0 R8(config-if)# ip ospf priority 0*

#### Úloha č. 5:

Podobne, ako v prípade EIGRP, pri výpočte metriky / ospf costu sa využíva konfiguračne nastavená hodnota bandwidth-u na rozhraní. Pri výpočte OSPF costu platí vzťah: cost=reference bw/bandwidth. Štandardne, cost= 10^8/BW.

*R6(config)# interface Serial0/0/0 R6(config-if)# bandwidth 128*

*R10(config)# interface Serial 0/0/1 R10(config-if)# bandwidth 128*

#### Úloha č. 6:

Druhou alternatívou pre hodnotenie linky je staticky definované hodnotenie (ospf cost). Treba si uvedomiť, že LAN siete za smerovačmi R6/R7/R8 budú oznamované s costom 1 (na vstupnom rozhraní) a po prijatí na smerovačoch po prechode cez primárnu alebo sekundárnu linku ich treba inkrementovať o 9 a 19, aby bol výsledný cost 10 a 20.

*R6(config)# interface Fa0/0 R6(config-if)# ip ospf cost 9 R6(config)# interface Fa1/0 R6(config-if)# ip ospf cost 19*

*R7(config)# interface Fa0/0 R7(config-if)# ip ospf cost 9 R7(config)# interface Fa1/0 R7(config-if)# ip ospf cost 19*

*R8(config)# interface Fa0/0 R8(config-if)# ip ospf cost 9 R8(config)# interface Fa1/0 R8(config-if)# ip ospf cost 19*

#### Úloha č. 7:

*R6(config)# interface Fa0/0 R6(config-if)# ip ospf hello-interval 7 R6(config)# interface Fa1/0*

*R6(*config-if)# ip ospf hello-interval 7

R7(config*)# interface Fa0/0 R7(config-if)# ip ospf hello-interval 7 R7(config)# interface Fa1/0 R7(config-if)# ip ospf hello-interval 7*

*R8(config)# interface Fa0/0 R8(config-if)# ip ospf hello-interval 7*

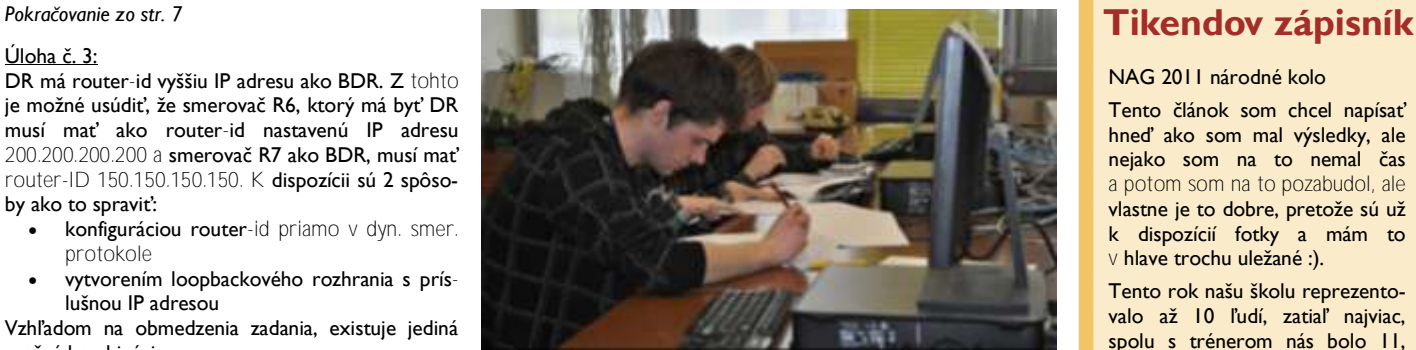

*R8(config)# interface Fa1/0 R8(config-if)# ip ospf hello-interval 7*

#### Úloha č. 8:

*R6(config)# router ospf 1 R6(config-router)# area 0 authentication message-diggest R6(config)# interface Fa0/0 R6(config-if)# ip ospf message-diggest-key 1 md5 jahoda R6(config)# interface Fa1/0 R6(config-if)# ip ospf message-diggest-key 1 md5 jahoda R7(config)# router ospf 1 R7(config-router)# area 0 authentication message-diggest R7(config)# interface Fa0/0 R7(config-if)# ip ospf message-diggest-key 1 md5 jahoda R7(config)# interface Fa1/0 R7(config-if)# ip ospf message-diggest-key 1 md5 jahoda R8(config)# router ospf 1 R8(config-router)# area 0 authentication message-diggest R8(config)# interface Fa0/0 R8(config-if)# ip ospf message-diggest-key 1 md5 jahoda R8(config)# interface Fa1/0*

*R8(config-if)# ip ospf message-diggest-key 1 md5 jahoda*

Vzhľadom na to, že na smerovači R6-7-8 je zapnutá MD5 autentifikácia pre celú oblasť (area0) je nutné prispôsobiť aj konfiguráciu smerovača R10 tak, aby na sériovej linke používal rovnako MD5 autentifikáciu.

*R10(config)# router ospf 1 R10(config-router)# area 0 authentication message-diggest R10(config)# interface Serial 0/0/1 R10(config-if)# ip ospf message-diggest-key 1 md5 jahoda R6(config)# interface Serial0/0/0*

*R6(config-if)# ip ospf message-diggest-key 1 md5 jahoda*

Peter Feciľak, inštruktor programu RCNA pri FEI TU Košice

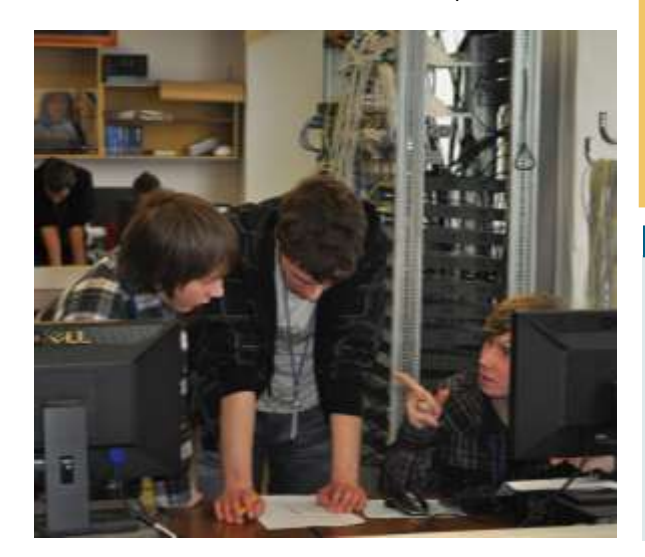

NAG 2011 národné kolo

Tento článok som chcel napísať hneď ako som mal výsledky, ale nejako som na to nemal čas a potom som na to pozabudol, ale vlastne je to dobre, pretože sú už k dispozícií fotky a mám to **∨ hlave trochu uležané :).** 

Tento rok našu školu reprezentovalo až 10 ľudí, zatiaľ najviac, spolu s trénerom nás bolo 11, takže sme utvorili celý futbalový tím. Príprava bola dôležitá a aj keď sa nám niekedy už nechcelo, nakoniec sme sa pripravili najlepšie ako sa dalo. Cieľ bol jasný, obhájiť titul v kategórií HS3 a zabodovať aj v kategóriách UNI a PT.

Čakal som, že tam dosiahneme nejaký úspech, ale nakoniec výsledok ma prekvapil. Víťazstvo v kategórií HS3 + 5. miesto v tej istej kategórií, víťazstvo a 2. miesto v kategórií PT a 2. a 3. miesto v Kategórií UNI.

Každý má na tomto úspechu svoj podiel, najväčšiu tréner, ktorý opäť skvelo zostavil tímy. Dosť nám pomohlo aj stretnutie z bývalými žiakmi našej školy na teambuildingu deň pred súťažou.

Organizácia priamo na súťaži bola dobrá, atmosféra tiež, spestrením boli prednášky ľudí zo Soitronu.

Šiesti sme postúpili do medzinárodného kola do Rumunska (tím HS3, dvaja z PT a ja z UNI) kde chceme opäť zabodovať, tak nám držte palce.

Metod Rybár

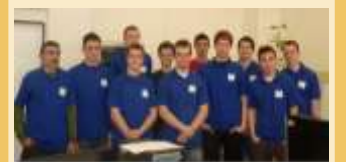

*Reprezentanti SOŠ Handlová na národnom kole súťaže NAG 2011 spolu s trénerom. Zľava: Ing. Ján Krausko, Roman Stejskal, Metod Rybár, Matúš Krajčík, Jakub Magula, Tomáš Drozda, Samuel Šlenker, Peter Halaška, Michal Duda, Jozef Pochyba, Lukáš Gurtler.*

#### **VTIPY**

- Stretne muž ženu:
- Vy ale máte pekné nohy!
- A ktorá sa vám páči viac? Pravá alebo ľavá?
- Hmm, niečo medzi tým.
- Medveď sa pred potopou rozpráva s Dinosaurusom:
- "Počúvaj Dino, ten Noe si ťa pridal na fb medzi priateľov?"
	- "Nie.. prečo?"